## **Klávesové zkratky - Mozila Firefox 1.díl**

## **Klávsová zkratka Akce Navigace Alt+šipka vlevo** Zpět **Atl+šipka vpravo** Vpřed **Alt+Home** Domů **Ctrl+O** Otevřít soubor **F5** Obnovit **Ctrl+R** Obnovit **Ctrl+F5** Obnovit (přepsání mezi paměti) **Ctrl+Shift+R** Obnovit (přepsání mezi paměti) **ESC** Zastavit **Aktuální stránka End** Přejít na konec stránky **Home** Přejít na začátek stránky **F6** Přejít na další rám **Shift+F6** Přejít na další přechozí rám **Ctrl+P** Tisk **Ctrl+S** Uložit stránku jako **Ctrl++** Zvětšit velikost **Ctrl+-** Zmenšit velikost **Ctrl+0** Výchozí (Normální velikost) **Úprava Ctrl+C** Kopírovat **Ctrl+X** Vyjmout **Del** Smazat **Ctrl+V** Vložit **Ctrl+Shift+V** Vložit (Jako prostý text) **Ctrl+V** Vložit **Ctrl+A** Vybrat vše **Ctrl+Z** Zpět **Vyhledávání Ctrl+R** Najít **Ctrl+G** Najít další **F3** Najít další **Ctrl+Shift+G** Najít předchozí

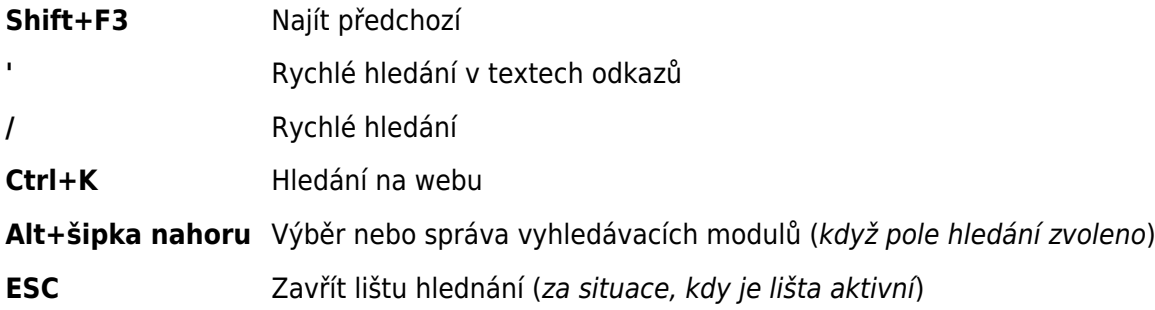

Autor článku Jindřich Machuta, článek byl napsán 24.11.2014 0:00. URL článku: <http://www.fredast.cz/index.php?a=klavesove-zkratky/klavesove-zkratky-mozila-firefox-1-dil>.